## Creating an Expensecard Report

## Scenario:

Pcard Reconciliation for StatemenDates 5/10/2019-6/11/2019

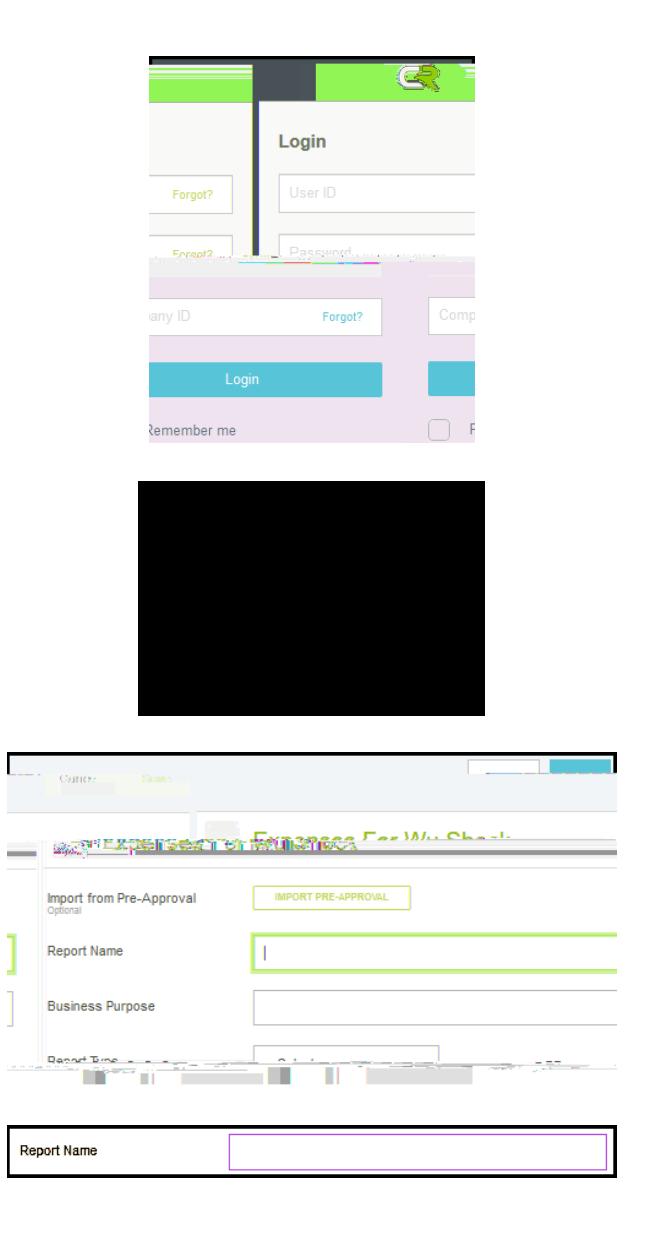

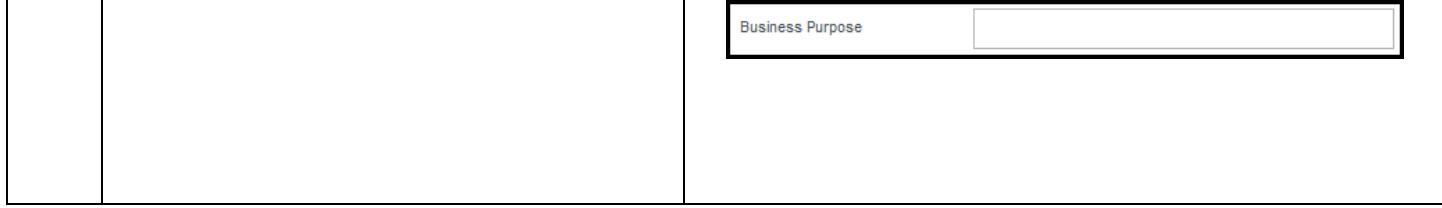

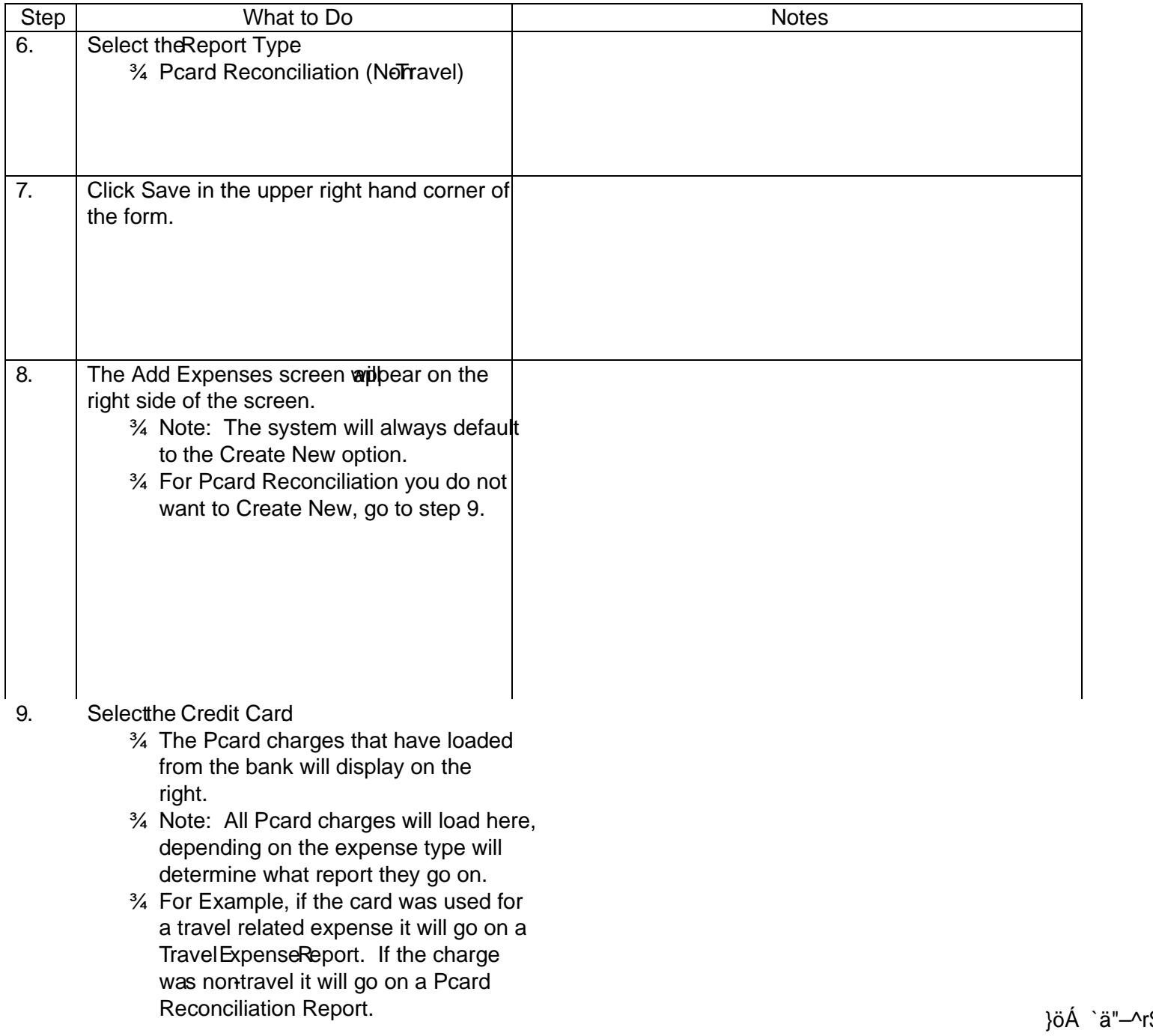

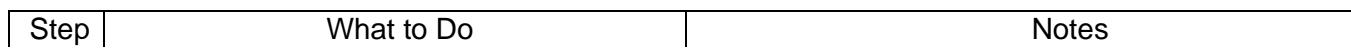

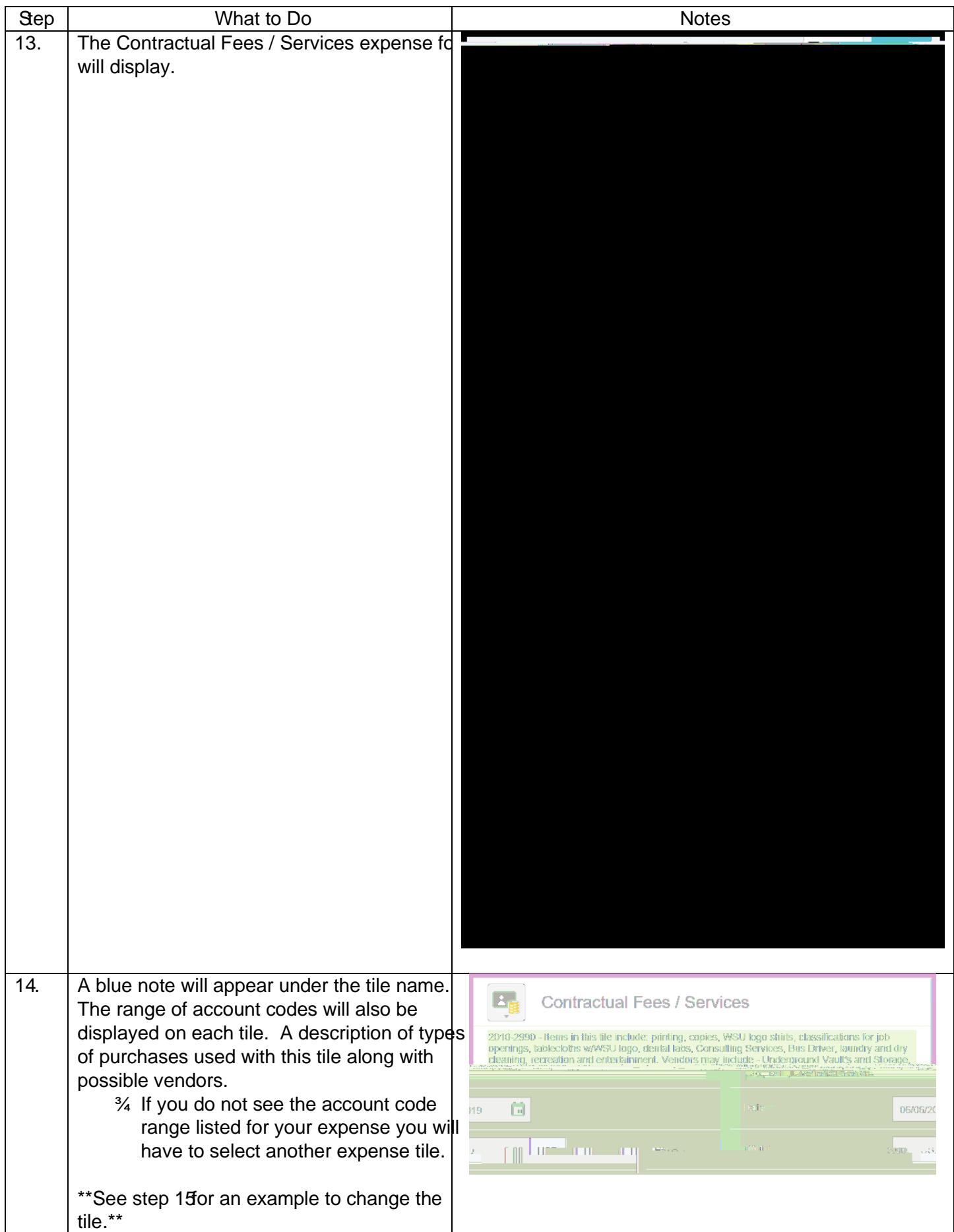

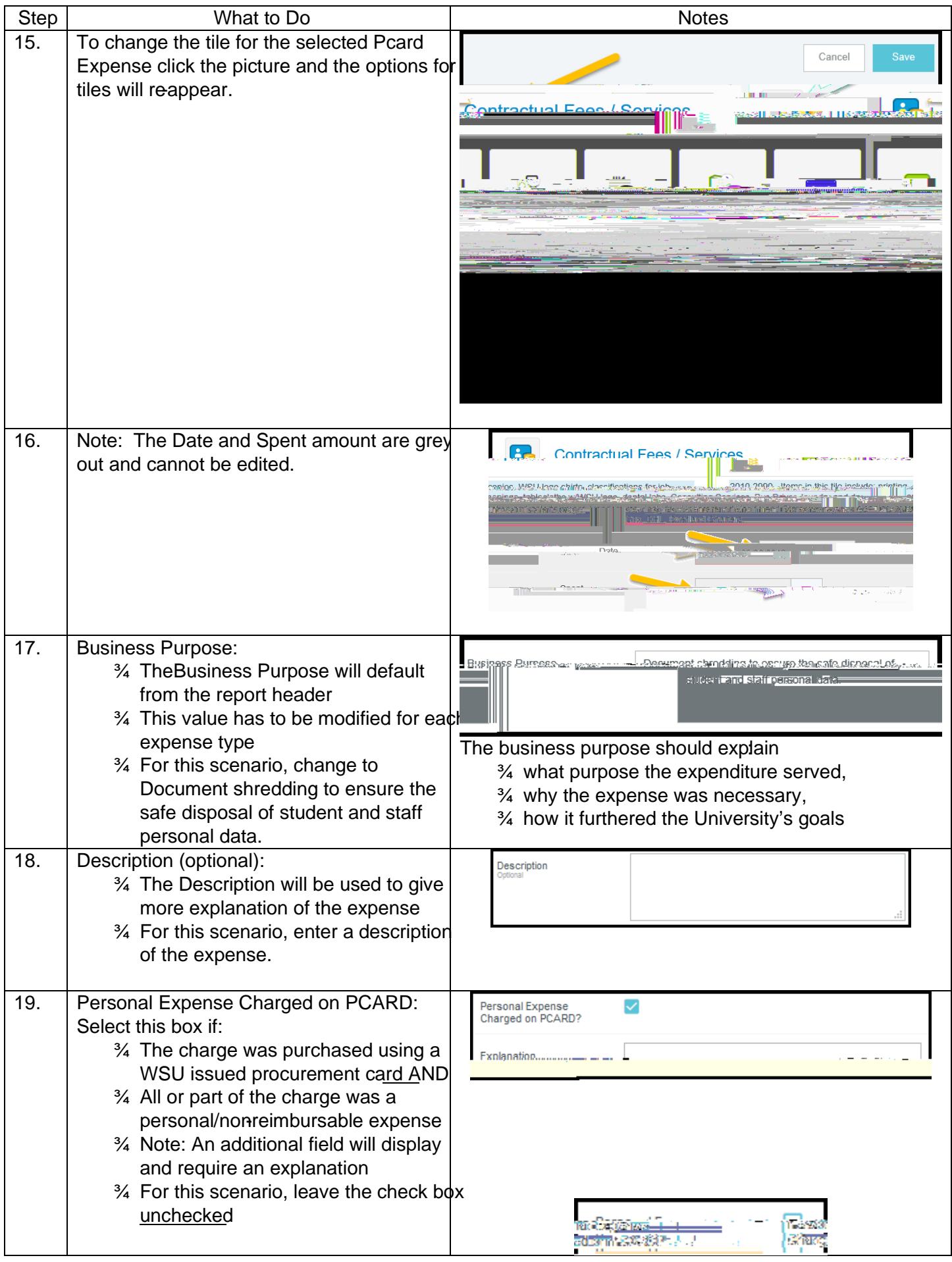

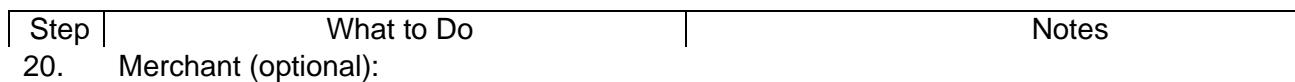

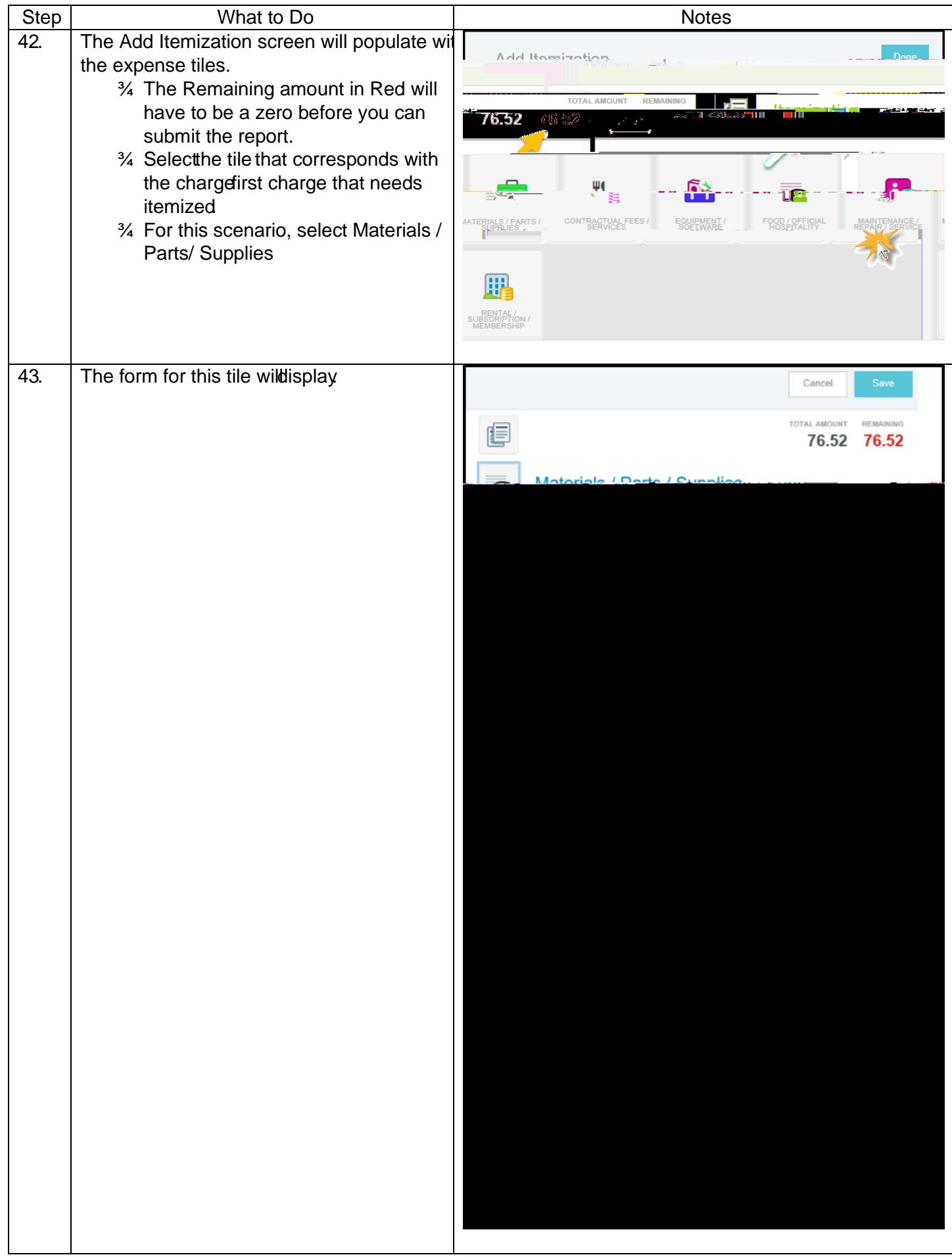

Step

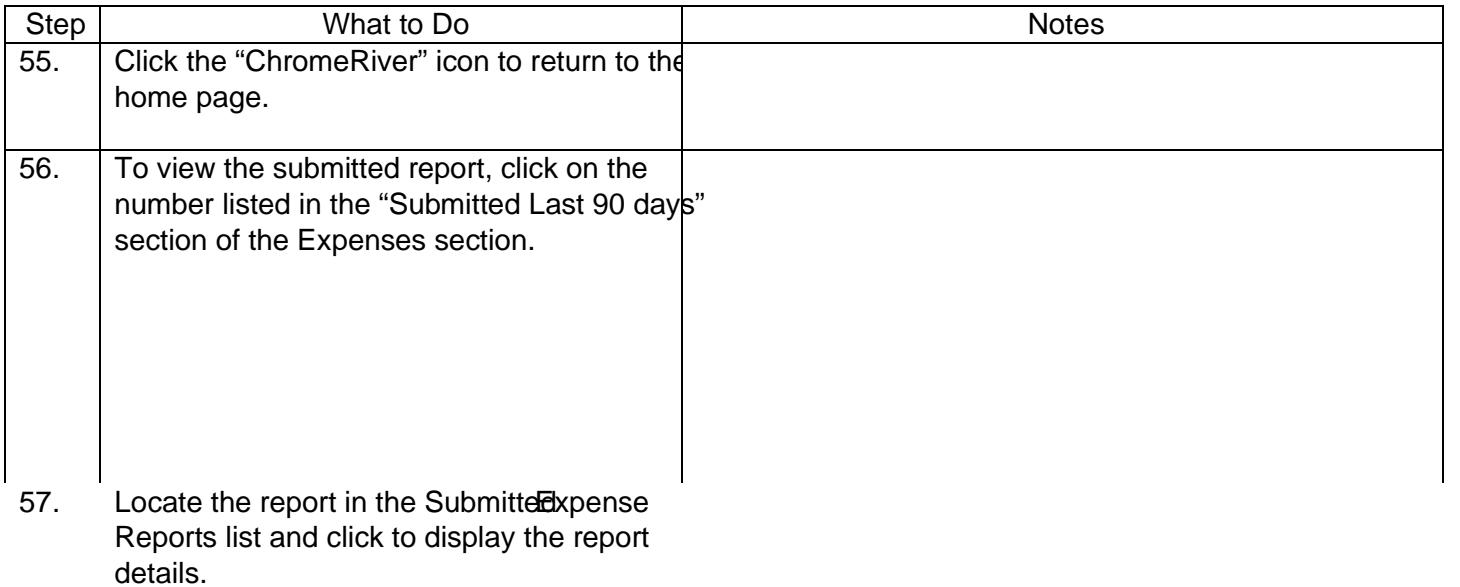

- <sup>3⁄4</sup> Note: The report status is displayed<br>below the amount field.
- 3/4 Statuses includet 9 isn133 () 5.2 (en) 5.0 115nn 335 3e 0.793 0 Ed% )汤980/15E02.172fT+m0.Q(吸9-TIc5O(@D49Tw

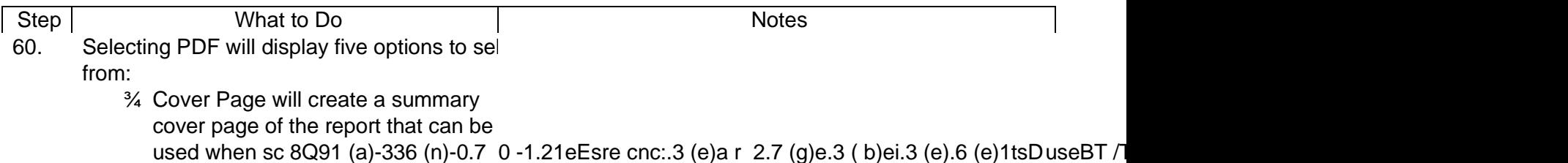

## Step | Notes Notes Notes | Notes Notes | Notes Notes | Notes | Notes | Notes | Notes | Notes | Notes | Notes | Notes | Notes | Notes | Notes | Notes | Notes | Notes | Notes | Notes | Notes | Notes | Notes | Notes | Notes |

Step |<br>62. . To see additional tracking information, click on an individual